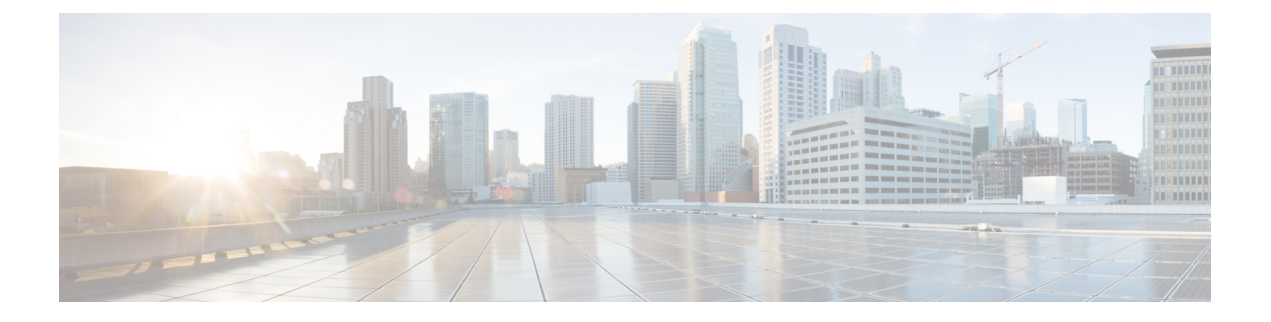

# **VPN** 监控和故障排除

本章介绍 Firepower 威胁防御 VPN 监视工具、参数和统计信息以及故障排除。

- VPN 摘要控制面板, 第1页
- VPN 会话和用户信息, 第2页
- VPN 运行状况事件, 第2页
- VPN 故障排除, 第3页

# **VPN** 摘要控制面板

系统控制面板为您提供当前系统状态的概览视图,包括有关系统收集和生成的事件的数据。您可以 使用 VPN 控制面板查看有关 VPN 用户的整合信息,包括用户当前状态、设备类型、客户端应用、 用户地理位置信息和连接持续时间。您可以查看已配置的 VPN 拓扑的详细信息, 例如 VPN 接口、 隧道状态等。

对于所有 VPN 拓扑, 您可以通过编辑和删除按钮来编辑或删除拓扑。

## 查看 **VPN** 摘要控制面板

远程接入VPN为远程用户(如移动用户或远程工作者)提供安全连接。监控这些连接可以让连接和 用户会话性能的重要指标变得一目了然。

您必须是枝叶域中的管理员用户才能执行此任务。

#### 过程

步骤 **1** 选择概述 > 控制板 > 访问受控用户统计信息 > **VPN**。

步骤 **2** 查看远程接入 VPN 信息构件:

- 按持续时间划分的当前 VPN 用户。
- 按客户端应用划分的当前 VPN 用户。
- 按设备划分的当前 VPN 用户。
- 按传输的数据划分的 VPN 用户。
- 按持续时间划分的 VPN 用户。
- 按客户端应用划分的 VPN 用户。
- 按客户端所在国家/地区划分的 VPN 用户。

# **VPN** 会话和用户信息

系统生成在网络上传达用户活动详细信息的事件,包括与VPN相关的活动。系统监视功能使您能够 快速确定远程接入VPN问题是否存在及其存在的位置。然后,您可以应用这些知识并使用网络管理 工具来减少或消除网络和用户问题。或者,您可以根据需要注销远程接入 VPN 用户。

## 查看远程接入 **VPN** 活动会话

分析 > 用户 > 活动会话

使您可以使用支持信息(如用户名、登录持续时间、身份验证类型、分配的/公用IP地址、设备详细 信息、客户端版本、终端消息、吞吐量、占用带宽的组策略、隧道组等)在任何给定的时间点查看 当前登录的 VPN 用户。系统允许您过滤当前用户信息、注销用户以及从摘要列表中删除用户。

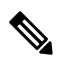

如果在高可用性部署中配置了 VPN, 则针对活动 VPN 会话显示的设备名称可以是识别用户会话的 主要或辅助设备。 注释

#### 查看远程接入 **VPN** 用户活动

分析 > 用户 > 用户活动

用于查看网络上用户活动的详细信息。系统记录历史事件,包括与VPN相关的信息,如连接配置文 件信息、IP 地址、地理位置信息、连接持续时间、吞吐量和设备信息。

# **VPN** 运行状况事件

通过"运行状况事件"页面,您可以查看由运行状况监控器在管理中心记录的VPN运行状况事件。 当设备之间的一个或多个 VPN 隧道关闭时,运行状况监控器会跟踪以下事件:

- 适用于 Cisco Secure Firewall Threat Defense的站点间 VPN
- 适用于 Cisco Secure Firewall Threat Defense的远程接入 VPN

## 查看 **VPN** 运行状况事件

当您在 Cisco Secure Firewall Management Center中从"运行状况事件"页面访问运行状况事件时,可 以检索所有受管设备的所有运行状况事件。可以通过指定生成要查看的运行状况事件的模块来缩小 事件范围。

您必须是管理员、维护用户或安全分析师才能执行此任务。

过程

步骤 **1** 选择系统 > 运行状况 > 事件。

步骤 **2** 在模块名称列下选择 **VPN** 状态。

# **VPN** 故障排除

本部分介绍 VPN 故障排除工具和调试信息。

## 系统消息

邮件中心是开始进行故障排除的地方。通过此功能,可以查看持续生成的有关系统活动和状态的消 息。要打开消息中心,请点击位于主菜单中部署 **(Deploy)** 按钮正右侧的系统状态 **(System Status)**。

## **VPN** 系统日志

您可以为 威胁防御设备启用系统日志记录(系统日志)。日志记录信息可以帮助您发现并隔离网络 或设备配置问题。启用VPN日志记录时,这些系统日志将从威胁防御设备发送到CiscoSecureFirewall Management Center进行分析和存档。

所有出现的 VPN 系统日志都具有默认严重性级别"错误"(ERROR) 或更高(除非已更改)。您可 以通过威胁防御平台设置来管理VPN日志记录。您可以通过编辑目标设备的威胁防御平台设置策略 中的 **VPN** 日志记录设置 来调整消息严重性级别(平台设置 > 系统日志 > 日志记录设置)。有关启 用 VPN 日志记录、配置系统日志服务器以及查看系统日志的详细信息,请参阅[系统日志](management-center-device-config-72_chapter17.pdf#nameddest=unique_706)。

只要您配置了具有站点间或远程访问 VPN 的设备,它就会默认自动启用将 VPN 系统日志发送至 管 理中心。 注释

#### 查看 **VPN** 系统日志

系统捕获事件信息,以帮助您收集有关 VPN 问题源的其他信息。显示的任何 VPN 系统日志都具有 默认严重性级别"ERROR"或更高(除非已更改))。默认情况下,行按时间列排序。

您必须是枝叶域中的管理员用户才能执行此任务。

#### 开始之前

通过选中 威胁防御平台设备中的使记录至 **FMC** 复选框, 启用 VPN 日志记录 (设备 > 平台设置 > 系 统日志>日志记录设置)。有关启用VPN日志记录、配置系统日志服务器以及查看系统性记录的详 细信息,请参阅[系统日志。](management-center-device-config-72_chapter17.pdf#nameddest=unique_706)

过程

#### 步骤 **1** 选择设备 > **VPN** > 故障排除。

- 步骤 **2** 您有以下选择:
	- 搜索 要过滤当前消息信息, 请点击 编辑搜索。
	- 查看 要查看与视图中所选消息关联的 VPN 详细信息,请点击 查看。
	- 查看全部 要查看视图中所有消息的事件详细信息, 请点击 查看全部。
	- 删除 要从数据库中删除选定的消息,请点击 删除 或点击 全部删除 以删除所有消息。

## 调试命令

本节介绍如何使用调试命令来帮助您诊断和解决与 VPN 相关的问题。此处介绍的命令并非详尽无 遗,本节将根据命令的作用来帮助您诊断 VPN 相关问题。

使用指南 由于调试输出在CPU进程中享有高优先级,因此可导致系统不可用。为此,应仅在对特定问题进行 故障排除或与思科 Technical Assistance Center (TAC) 进行故障排除会话时使用 **debug** 命令。此外, 最好在网络流量较低和用户较少时使用 **debug** 命令。在这些时段进行调试会减少因 **debug** 命令处理 开销增加而影响系统使用的可能性。

> 您只能在 CLI 会话中查看调试输出。在连接到控制台端口的情况下, 或者在诊断 CLI 中, 您可以直 接查看输出结果(输入 **system support diagnostic-cli**)。此外,您也可以在常规 Firepower Threat Defense CLI 中使用 **show console-output** 命令查看输出结果。

要显示给定功能的调试消息,请使用 **debug** 命令。要禁用调试消息的显示,请使用此命令的 **no** 形 式。使用 **no debug all** 关闭所有调试命令。

**debug** *feature* [*subfeature*] [*level*] **no debug** *feature* [*subfeature*]

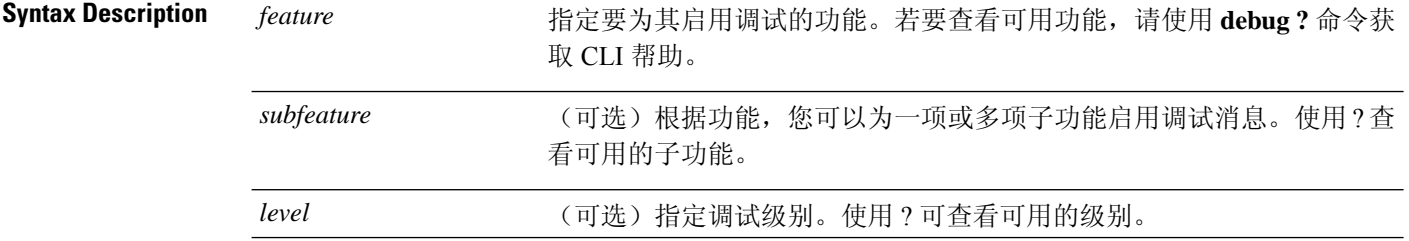

**Command Default** 默认调试级别为 1。

#### 示例

在远程接入 VPN 上运行多个会话时,由于日志的大小,可能会很难进行故障排除。可以使 用 **debug webvpn condition** 命令设置过滤器,以便更精确地定位调试进程。

**debug webvpn condition** { **group** *name* | **p-ipaddress** *ip\_address* [{ **subnet** *subnet\_mask* | **prefix** *length*}] | **reset** | **user** *name*}

其中:

- **group** *name* 对组策略进行过滤,而不是隧道组或连接配置文件。
- **p-ipaddress** *ip\_address* [{**subnet** *subnet\_mask* | **prefix** *length*}] 对客户端的公共 IP 地址进 行过滤。子网掩码(用于 IPv4)或前缀(用于 IPv6)是可选的。
- **reset** 重置所有过滤器。可以使用 **no debug webvpn condition** 命令关闭特定的过滤器。
- **user** *Name* 按用户名过滤。

如果配置多个条件,则条件是合并的 (AND), 因此只有满足所有条件时才显示调试。

设置条件过滤器后,使用基本 **debug webvpn** 命令打开调试。只设置条件不会启用调试。使 用 **show debug** 和 **show webvpn debug-condition** 命令查看调试的当前状态。

下文是在用户 jdoe 上启用条件调试的示例。

firepower# **debug webvpn condition user jdoe**

```
firepower# show webvpn debug-condition
INFO: Webvpn conditional debug is turned ON
INFO: User name filters:
INFO: jdoe
```
firepower# **debug webvpn** INFO: debug webvpn enabled at level 1.

```
firepower# show debug
debug webvpn enabled at level 1
INFO: Webvpn conditional debug is turned ON
INFO: User name filters:
INFO: jdoe
```
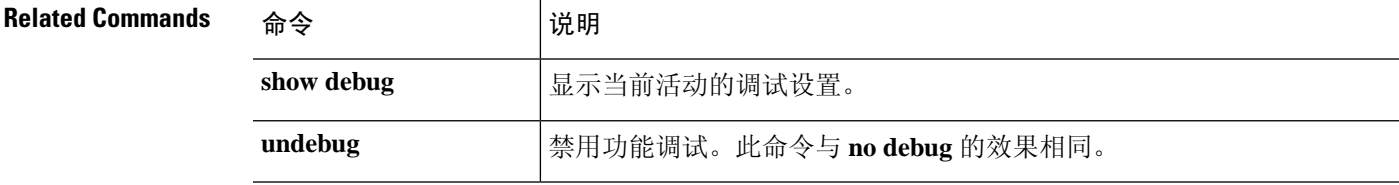

#### 调试 **aaa**

请参阅以下命令以调试配置或身份验证、授权和记帐 (AAA) 设置。

**debug** *aaa* [*accounting* | *authentication* | *authorization* | *common* | *internal* | *shim* | *url-redirect*]

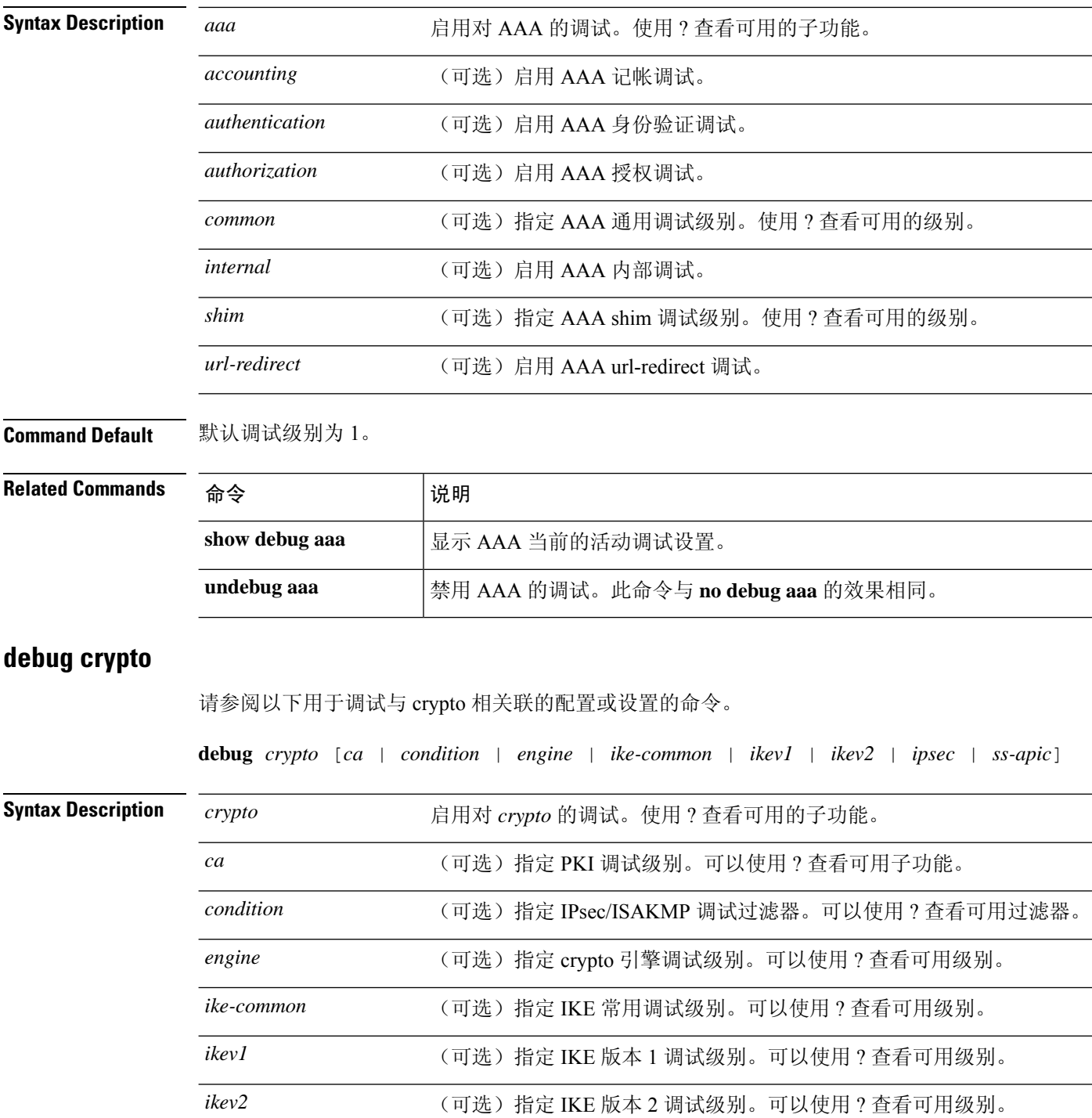

 $\mathbf I$ 

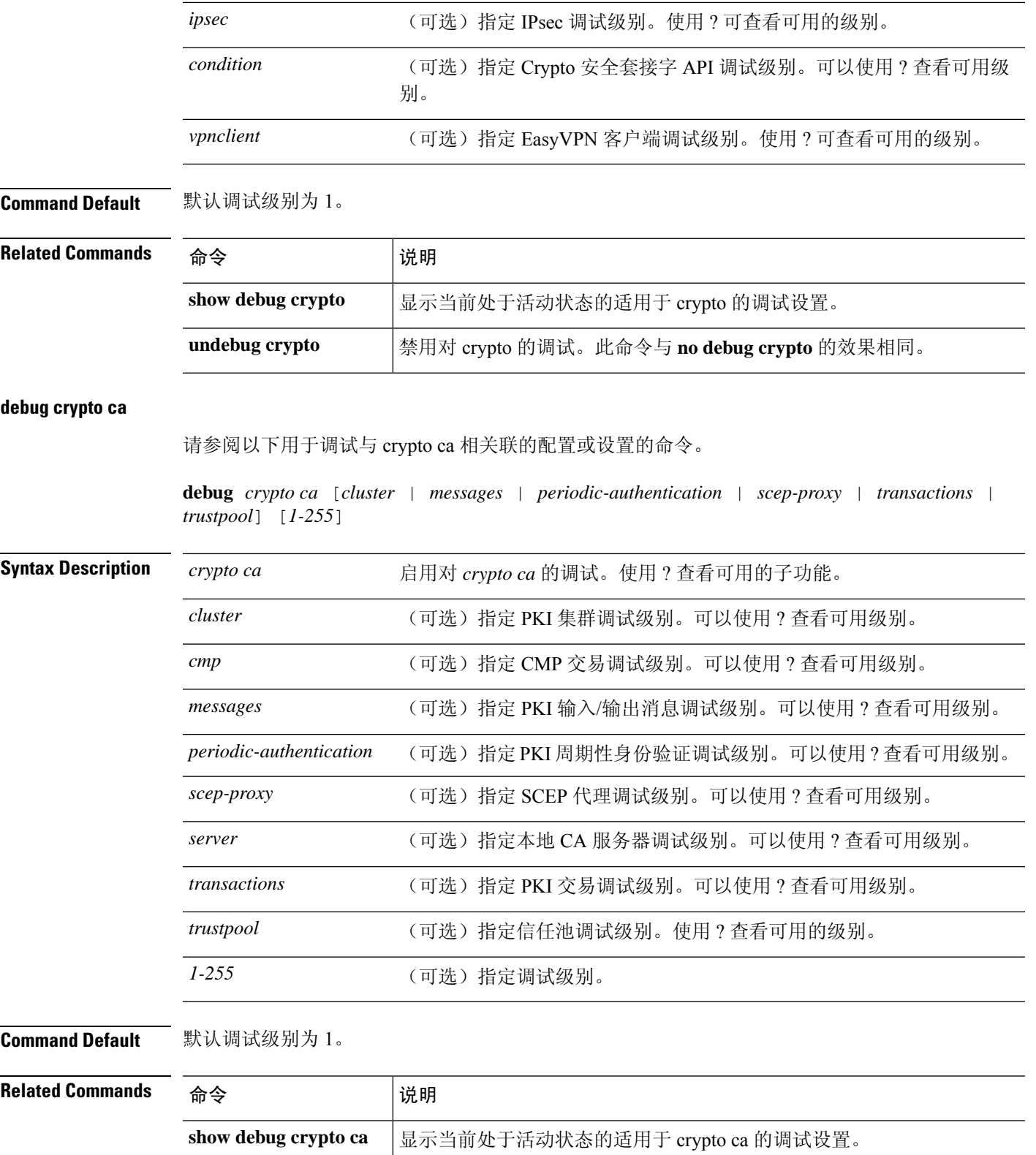

**undebug** 禁用对 crypto ca 的调试。此命令与 **no debug crypto ca** 的效果相同。

I

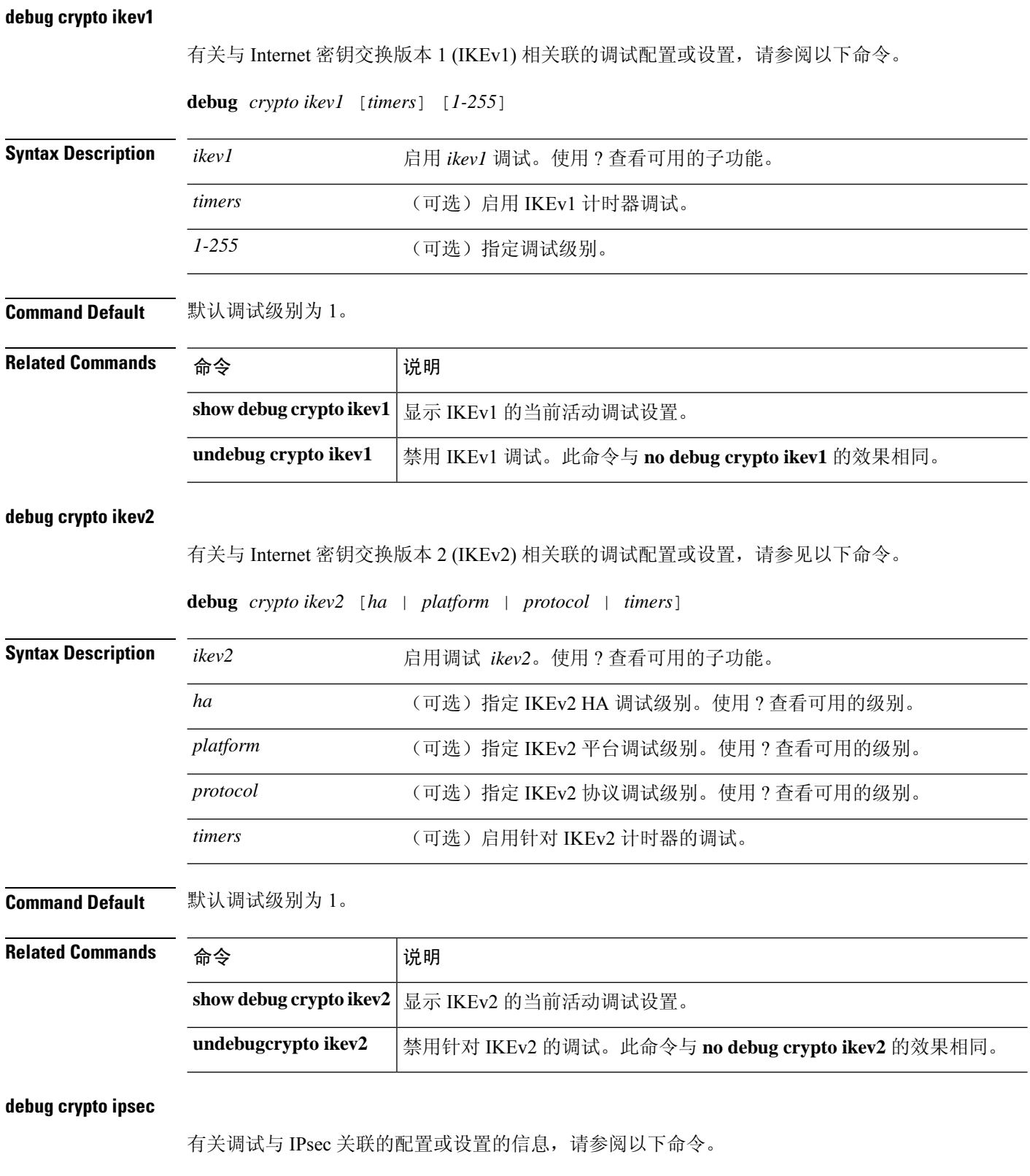

**debug** *crypto ipsec* [*1-255*]

 $\mathbf{l}$ 

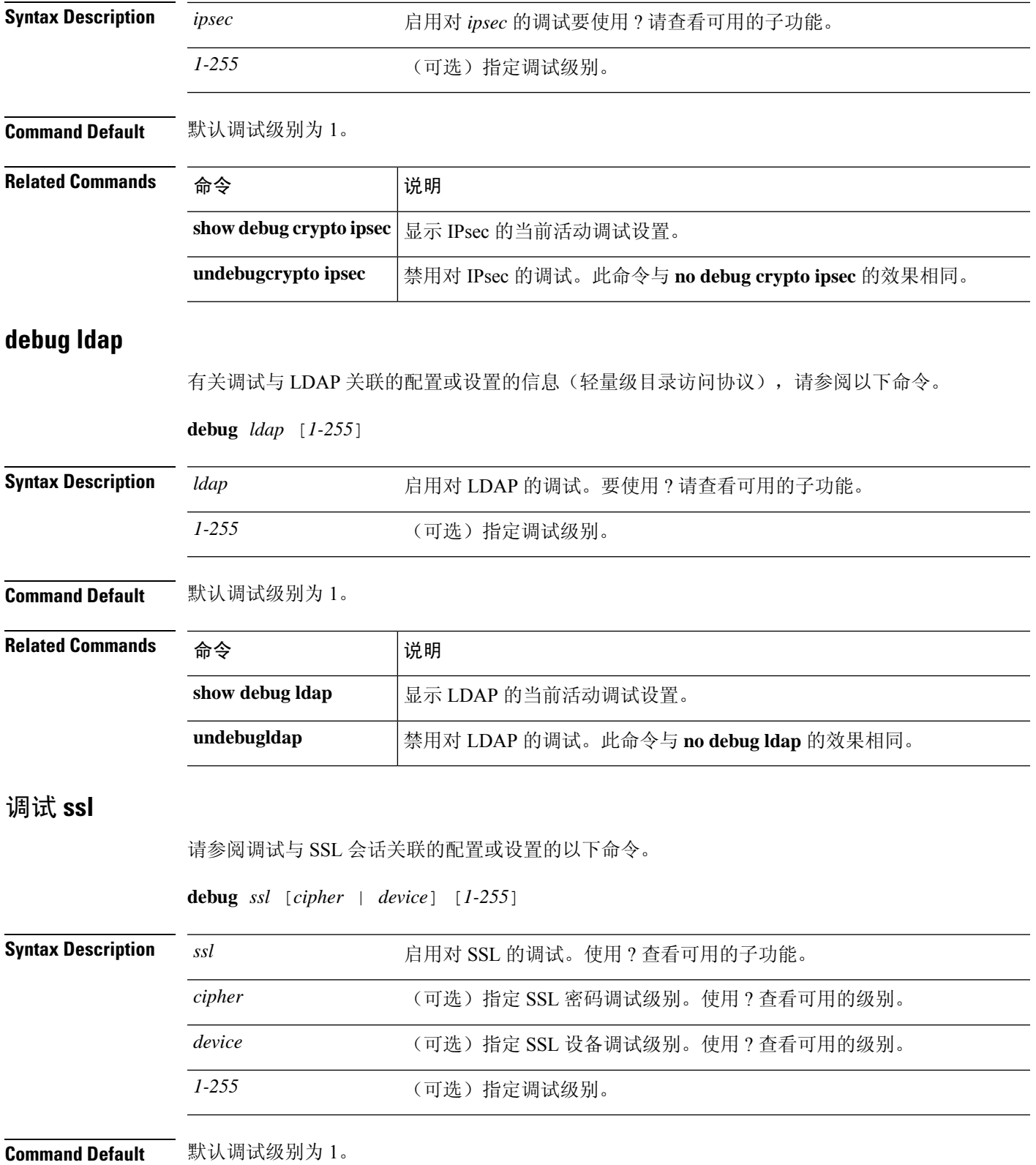

 $\mathbf I$ 

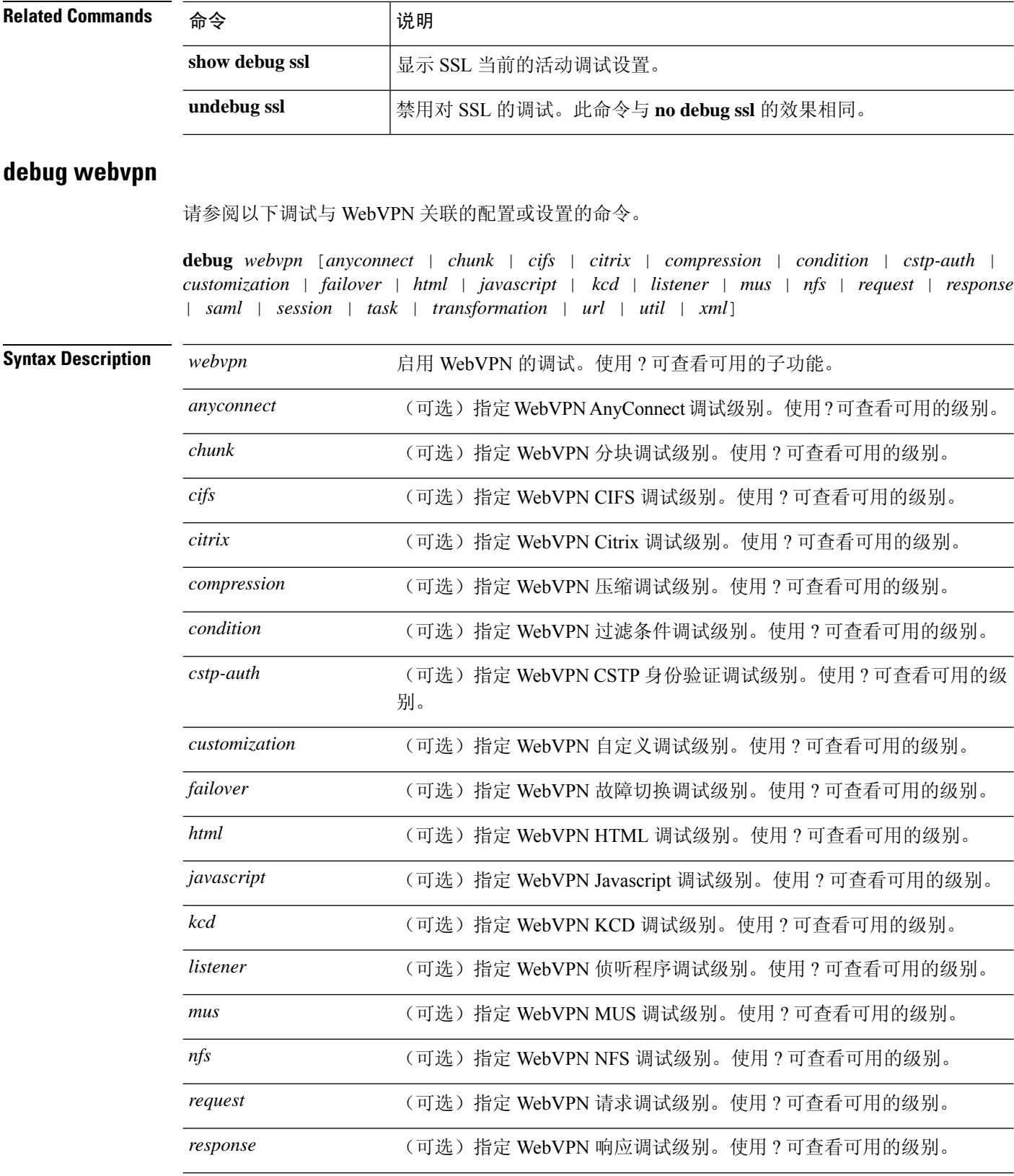

I

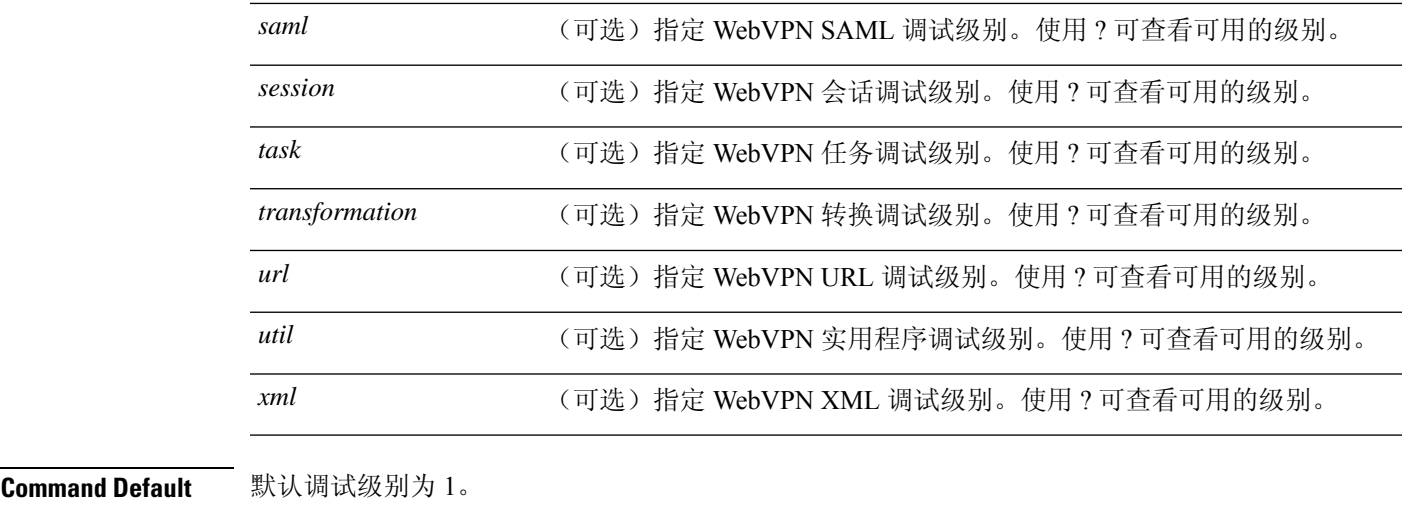

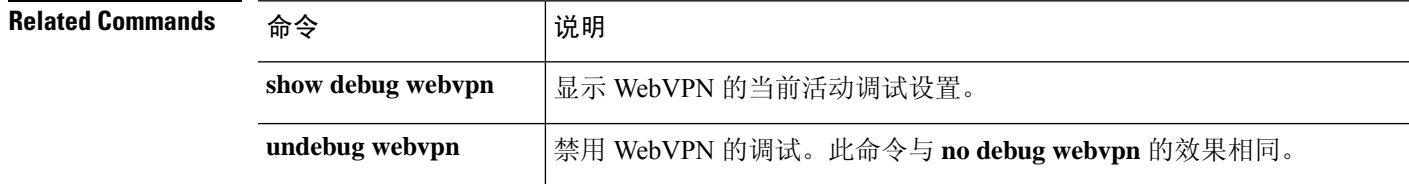

**debug webvpn**

 $\mathbf I$ 

٠

当地语言翻译版本说明

思科可能会在某些地方提供本内容的当地语言翻译版本。请注意,翻译版本仅供参考,如有任何不 一致之处,以本内容的英文版本为准。